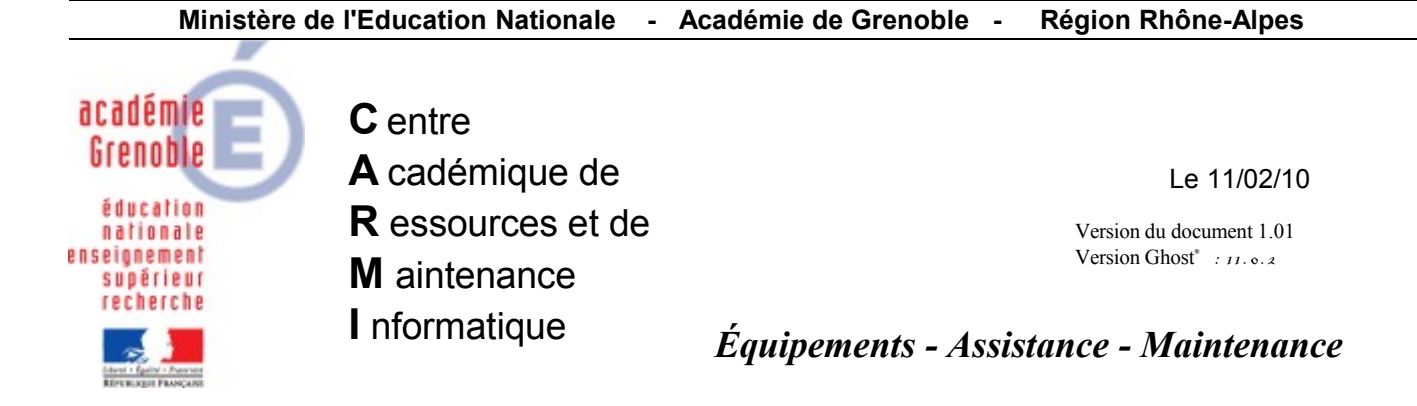

Code fichier : inventaire\_ghost.odt

## Ghost : Inventaire

## **1 Paramétrage général**

L'option « Afficher les ensembles de données collectées dans l'inventaire » doit être activée et paramétrée :<br>Ex console Symantes Ghost

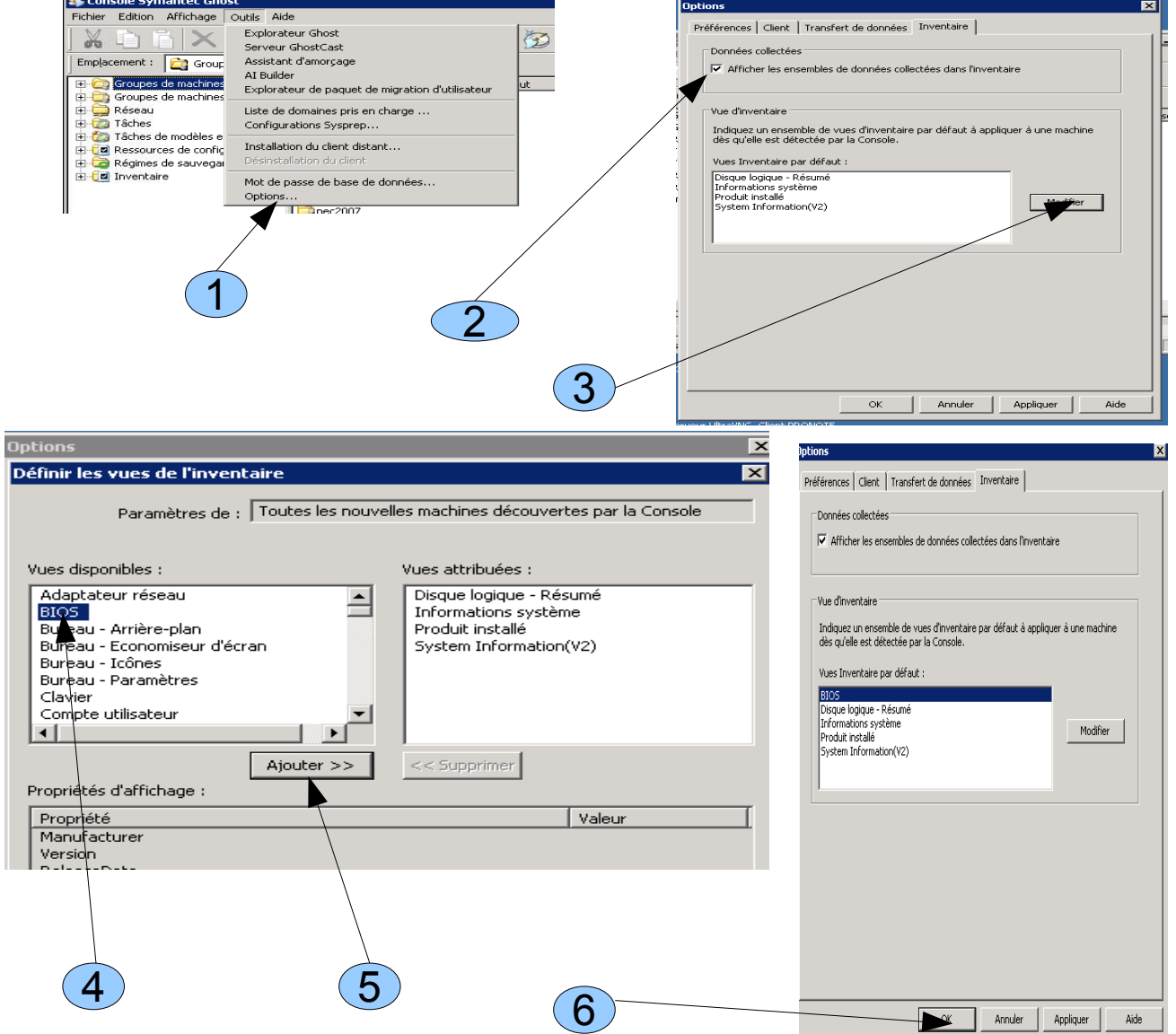

Remarque 1 : Ce paramétrage concernant les « Vues » ne sera appliquée qu'aux stations rejoignant la console après cette activation. Pour celles qui sont déjà incorporées à la console, il faudra modifier leur « Vue d'inventaire » actuelle, individuellement, en suivant la même procédure (point 3, 4, 5 et 6).

## **2 Pour chaque machine**

Afin d'obtenir les données recherchées, une tâche comportant « Actualiser l'inventaire » est appliquée aux machines concernées ; après quoi on procède à l'affichage des « Propriétés » , onglet « Inventaire » :

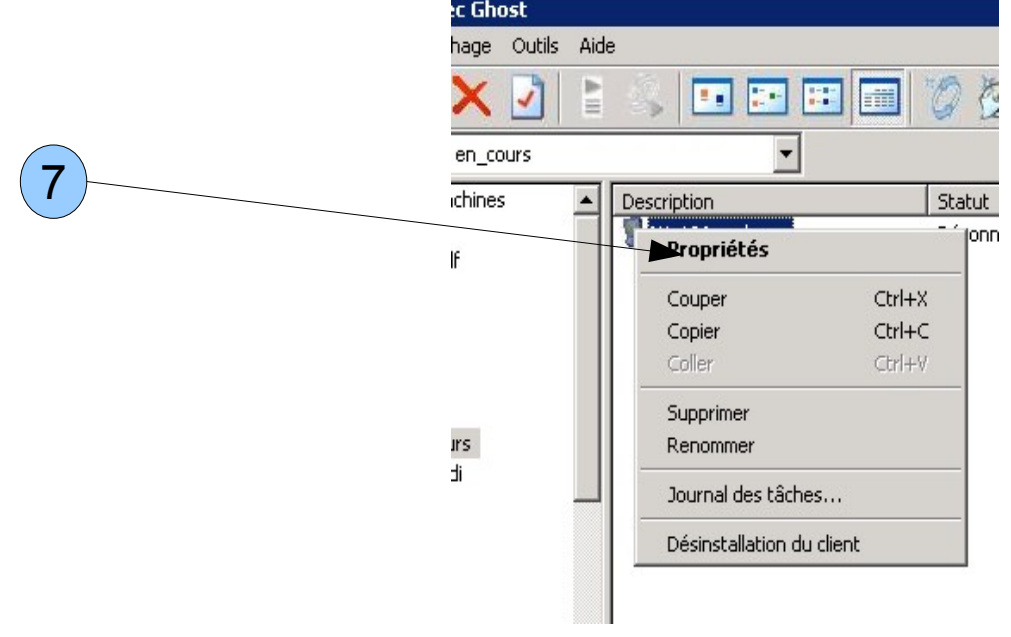

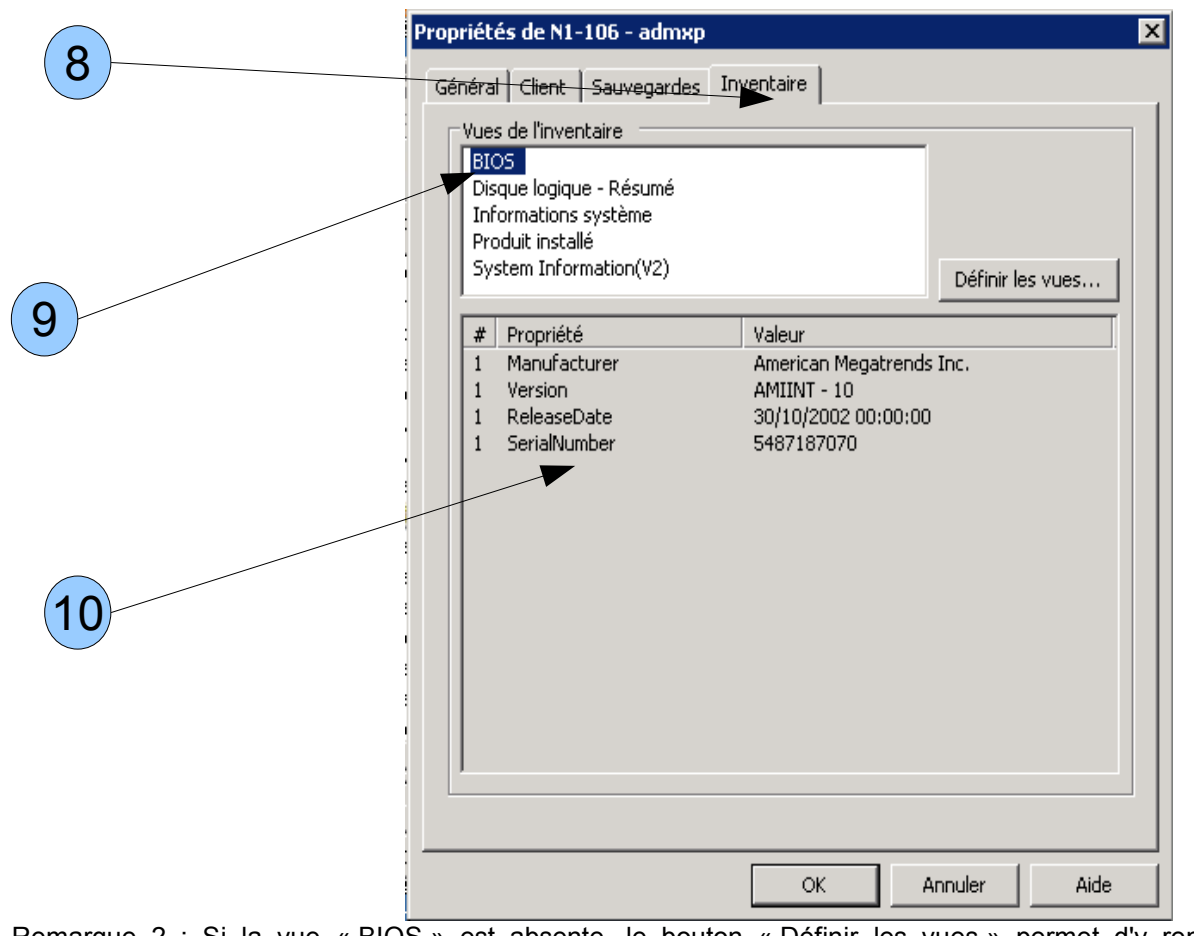

Remarque 2 : Si la vue « BIOS » est absente, le bouton « Définir les vues » permet d'y remédier (voir la remarque 1)